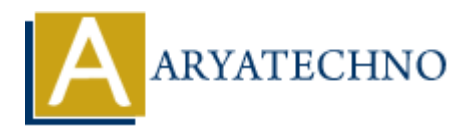

# **Laravel - Pagination Customizations**

**Topics :** [Laravel](https://www.aryatechno.com/category/20/laravel.html) **Written on** [December 26, 2023](https://www.aryatechno.com/topics/)

Laravel provides a convenient way to paginate database query results using the built-in pagination features. You can customize the pagination appearance, style, and behavior to suit your application's needs. **On December 20, 2023**<br> **APY ARY ARY AND PROBUTE AND PROBUTE AND PARTS:**<br> **ARY ARY ARY ARTS AND PROBUTE AND PROPERTIES AND PROPERTION CONTINUES TO BET A CONDITION OF SOME COMMON SURFACH<br>
<b>ARRY ARY ARTS SURFACH CONDUCT** AN

Here are some common customization options for pagination in Laravel:

#### **1. Customizing the View**

Laravel uses Blade templates to render the pagination links. You can customize the appearance by publishing the pagination views:

php artisan vendor:publish --tag=laravel-pagination

This command will publish the pagination views to the resources/views/vendor/pagination directory. You can modify the Blade files in this directory to customize the HTML and styling of the pagination links.

## **2. Customizing the Query Parameter**

You can customize the query parameter used for pagination. By default, Laravel uses the page parameter. To change it, you can set the query method on the paginator instance:

 $\frac{1}{2}$  sitems = DB::table('your table')->paginate(10); \$items->withQueryString(['your\_page\_parameter' => \$items->currentPage()]);

#### **3. Customizing the Number of Items Per Page**

When paginating, you can specify the number of items displayed per page. The paginate method accepts the number of items you want per page:

 $$items = DB::table('your table')->paginate(15);$ 

#### **4. Displaying Page Numbers**

If you want to display the page numbers instead of "Previous" and "Next" links, you can use the onEachSide method:

\$items = DB::table('your\_table')->paginate(10)->onEachSide(5);

This will display page numbers on both sides of the current page.

### **5. Customizing the "Next" and "Previous" Text**

You can customize the text for the "Next" and "Previous" links by using the setPageName method:

\$items = DB::table('your\_table')->paginate(10)->setPageName('custom\_page');

This will use custom\_page instead of page in the URL.

#### **6. Manually Creating Pagination Links**

If you need more control over the pagination links, you can use the links method to generate the HTML for the links: This will use custom\_page instead of page in the URL.<br> **6. Manually Creating Pagination Links**<br>
If you need more control over the pagination links, you can use the links method to generat<br>
HTML for the links:<br>  $\{!!\text{ $items$-links$ 

{!! \$items->links('custom.pagination.view') !!}

This allows you to use a custom Blade view for rendering the pagination links.